## **Use case: Product Images**

- 1. Navigate to the product you want to edit
- 2. Click "Images" under "Product Information"
- 3.

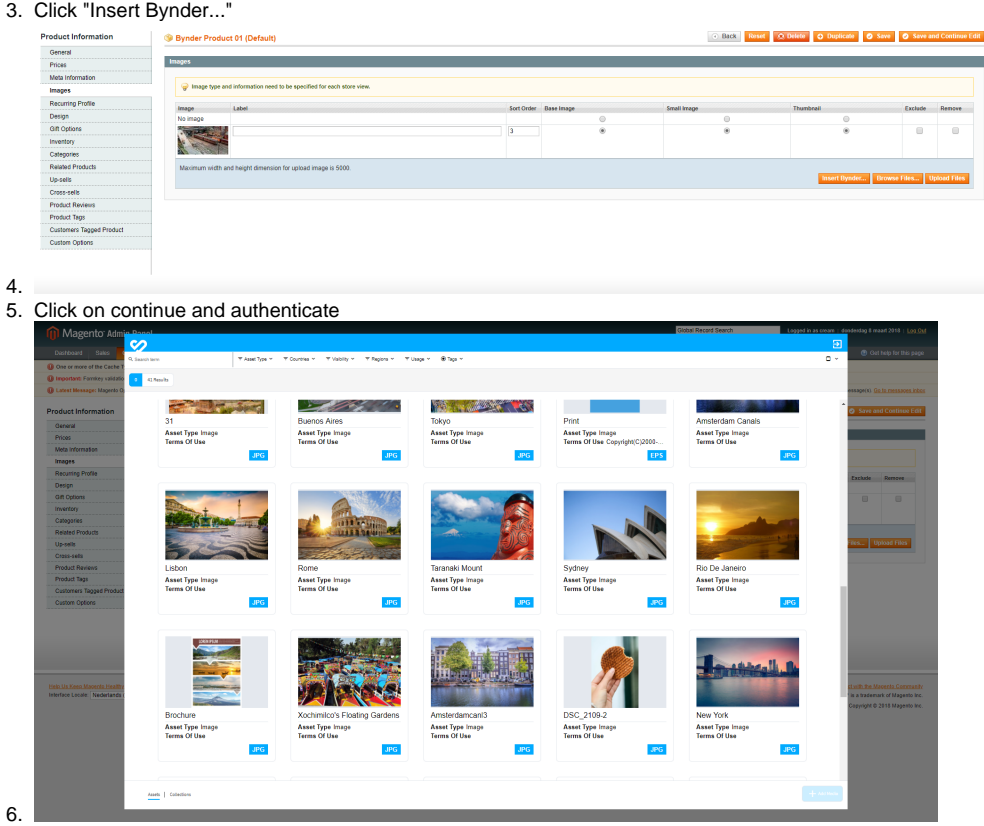

- 7. Click the images you want to add to the produc.t and click on "Add Media"
- 8. This will add the images to the Magento Product Image view
- 9. Click "Save"
- 10. The images are now added to your product